# **Computer Literacy Module - 5**

Collected and composed by Ramamurthy S Ram GHS Devalapura 94487 50594 <u>srmysooru@gmail.com</u>

1) What are these images called?

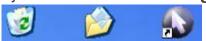

- A) Click art
- B) Pictoclicks
- C) Icons
- D) Taskbar

2) What are these buttons called?

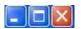

- A) Window buttons B) Screen buttons C) Size buttons D) Benjamin Buttons
- 3) How do you get this kind of window to appear?

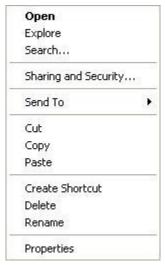

- A) Double-click with the left mouse button B) Click with the right mouse
- button
  - C) Click with the left mouse button D) Click start
- 4} What is the name of this Windows element?

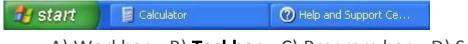

- A) Workbar B) Taskbar C) Program bar D) Spacebar
- 5} How do you drag with the mouse?
  - A) Click, point, move the mouse
  - B) Point, click, move the mouse, click
- C) Point, press the mouse button, move the mouse, release the mouse button
  - D) Double Click the item you want to drag

- 6} What is Windows XP?
  - A) The computer's operating system
  - B) A program for displaying images on the screen
  - C) A system for displaying photos and images on the computer
  - D) A hard drive
- 7} What is the name of this Windows screen?

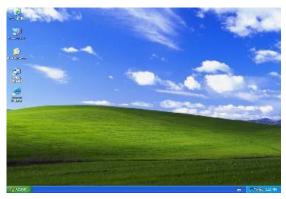

- A) Desk screen
- B) Desktop
- C) Desk window D) Home page
- 8) You see this dialog box. You want to close the program without saving the latest version of your document. Which button will you click on?

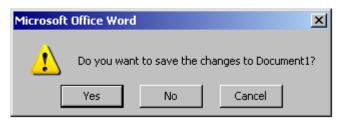

- A) Yes
- B) No
- C) Cancel
- 9) What is the name of this row of buttons in Word 2007?

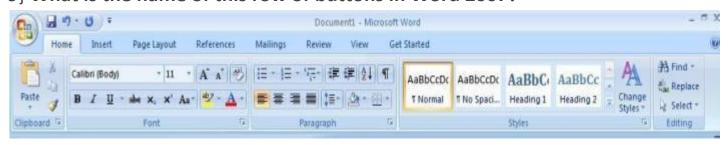

- A) Home page
- B) Ribbon
- C) Taskbar
- 10} What does this button do?

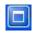

A) Closes the window B) **Maximizes the window** C) Reduces the size of the window

## 11} What type of port is this?

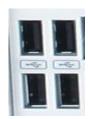

- A) PS/2 port B) **USB port** C) Parallel port
  - C) Parallel port D) Pass Port
- 12} In which window can you display the available hard drive space most quickly?
  - A) System Properties B) My Computer C) My Documents
- 13) What are documents, drawings, and programs stored on the hard drive called?
  - A) Folders
- B) Files
- C) Folder properties
- D) DVD
- 14) What might be going on if you see the following message in the Internet Explorer window?

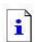

The page cannot be displayed

- A) The web page is too large for your screen
- B) The computer settings have been adjusted so that this website is not accessible
- C) The Internet connection isn't working
- D) Your monitor is not on
- 15} Are spaces allowed in web addresses?
- A) Yes, but only between two letters
- B) Yes
- C) No
- 16} What is jumping from one website to another called?
- A) Leaping
- B) Hyperlinking
- C) Surfing
- 17} What kinds of printers are there?
- A) Laser printers and modem printers
- B) Laser printers and inkjet printers

## C) Laser printers and typex printers

#### 18} What is this kind of computer called?

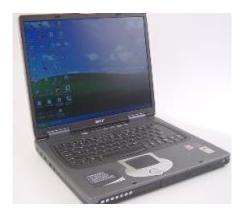

- A) Lapcomp
- **B) Laptop**
- C) Toplap
- D) Windows Mobile

## 19} Is www.visualsteps@com a proper web address?

- A) Yes, this address is correct. As a result of the @ symbol, the first web page is immediately opened
- B) No, because the dot should be replaced by an @ symbol
- C) No, because the @ should be replaced by a dot
- 20} What does downloading from the Internet mean?
- A) Retrieving files from the Internet
- B) Lowering your game level on the Internet
- C) Viewing web pages on the Internet
- 21} What does a green wavy line under a word or phrase in the document mean in Microsoft Word?
- A) The word or phrase might be misspelleD)
- B) The word or phrase might contain a grammatical error
- C) The word or phrase has been copied to the clipboarD)
- 22} What happens if you click on this knob in Internet Explorer?

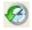

| A) A list of previously visited websites appears on the left-hand side of the window                                      |  |  |  |  |  |
|----------------------------------------------------------------------------------------------------|--|--|--|--|--|
| B) The last action is undone                                                                                              |  |  |  |  |  |
| C) A list of favorite web addresses appears on the left-hand side of the window                                           |  |  |  |  |  |
|                                                                                                    |  |  |  |  |  |
| 23} What is a search engine?                                                                                              |  |  |  |  |  |
| A) A program that monitors your surfing behavior on the Internet                                                          |  |  |  |  |  |
| B) A website where you can type in key words and search for them in millions of                                           |  |  |  |  |  |
| web pages                                                                                                    |  |  |  |  |  |
| C) A website where you can click on hundreds of categorized web addresses                                                 |  |  |  |  |  |
| 24} Which device connects your computer to the Internet?                                                                  |  |  |  |  |  |
| A) Telephone table B) <b>Modem</b> C) Hard drive D) CD rom                                                                |  |  |  |  |  |
| 25} What ribbon do you use to change margins?                                                                             |  |  |  |  |  |
| A) Page Layout B) View C) Home D) Insert                                                                                  |  |  |  |  |  |
| 26} What does WWW mean?                                                                                                   |  |  |  |  |  |
| A) Web World Works B) World Wide Web C) World Wide Watch                                                                  |  |  |  |  |  |
| D) World Wrestling Federation                                                                                             |  |  |  |  |  |
| 27} If you're connected to the Internet, you are:                                                                         |  |  |  |  |  |
| A) Outline B) Offline C) <b>Online</b>                                                                                    |  |  |  |  |  |
| 28} In Microsoft Word 2007, a squiggly red line under a word means                                                        |  |  |  |  |  |
| A) Check your grammer B) Word does not have a synonym match                                                               |  |  |  |  |  |
| C) The word is misspelled D) The dictionary is full                                                                       |  |  |  |  |  |
| 29} What is the 1 shortcut key in Microsoft Word that will start the spellcheck                                           |  |  |  |  |  |
| feature automatically?                                                                                                    |  |  |  |  |  |
| A) F5 B) F4 C) <b>F7</b> D) F2                                                                                            |  |  |  |  |  |
| 30 <b>) On what tool bar do you need to be on to select the ruler?</b> A) Home B) Developer C) Page Layout D) <b>View</b> |  |  |  |  |  |
| 31} What page view can you use to see what it will look like when printed?                                                |  |  |  |  |  |
| A) Draft View B) <b>Outline View</b> C) Print View D) Reading View                                                        |  |  |  |  |  |
| 32} The ribbon consists of a series of which contains groups of                                                           |  |  |  |  |  |
| tools related to specific tasks.                                                                                          |  |  |  |  |  |
| A) Files B) <b>Tabs</b> C) Dialog Boxes D) Task Panes                                                                     |  |  |  |  |  |
| 33} The prefix kilo, as in kilobyte, stands for what number?                                                              |  |  |  |  |  |

| 34} To get help                             | using Word, click th                                           | ne Help icon ( | on the ribbon or p        | ress the F1 key |  |
|---------------------------------------------|----------------------------------------------------------------|----------------|---------------------------|-----------------|--|
| A) True                                     | B) False                                                       |                |                           |                 |  |
| 35} A                                       | S A is a document that provides a preformatted layout for text |                |                           |                 |  |
| and graphics, as                            | s well as some cont                                            | ent.           |                           |                 |  |
| A) Wizard                                   | B) <b>Template</b>                                             | C) Letter      | D) Thumbnail              |                 |  |
| 36} The first tim                           | ne you save a docur                                            | nent in word   | you must name th          | ne file.        |  |
| A) <b>True</b> B)                           | False                                                          |                |                           |                 |  |
|                                             | ing text, use the                                              | a              | nd co                     | ommands to      |  |
|                                             | o a different location                                         |                |                           |                 |  |
| A) Conv. Past                               | e B) Cut; Repeat                                               | C) Copy: Pa    | iste Special D) <b>Cu</b> | t: Paste        |  |
|                                             | ls to storing informa                                          |                | •                         |                 |  |
|                                             | No C) It depen                                                 | -              |                           |                 |  |
| ,                                           | o, 10 diop oil                                                 |                |                           |                 |  |
| 20) In Word 07                              | vou can anly undo                                              | the last share | saa mada ta tha da        | o curre o ret   |  |
| A) True                                     | you can only undo                                              | the last than  | ige made to the do        | ocument.        |  |
| •                                           | quick way to change                                            | all the insta  | nces of the word b        | neautiful with  |  |
|                                             | esque is to use the                                            |                |                           | caatiiai witii  |  |
| -                                           |                                                                |                |                           | - > -           |  |
| •                                           | eplace B) Thesaur                                              | •              |                           |                 |  |
| •                                           | t Word, to insert a                                            |                |                           |                 |  |
| _                                           | rsor to the desired                                            | location in th | e sentence and ty         | pe tne new      |  |
| worD)                                       | sor to the desired lo                                          | ocation in the | sontonco pross F          | ntorkov and     |  |
| type the new wo                             |                                                                |                | ; sentence, press L       | iller key, allu |  |
|                                             | rsor to the beginning                                          | of the sente   | ance and start typic      | nσ              |  |
| D) Retype the w                             |                                                                | g or the sente | fice and start typir      | 18.             |  |
|                                             |                                                                |                |                           |                 |  |
|                                             | t word, the arrow k                                            | •              |                           |                 |  |
| •                                           | cursor in the text tl                                          |                | -                         |                 |  |
|                                             | t C) Save the docu                                             | ument D) Mo    | ve the cursor while       | e deleting text |  |
| 43} The Standar                             |                                                                |                |                           |                 |  |
| A) Provides a list of pull-down menu names. |                                                                |                |                           |                 |  |

A) 10,000 B) 100 C) 1,000,000 D) **1,000** 

- B) Displays information about commands being selected
- C) Is used to execute commonly performed actions. (Missed)
- D) Is used to bring hidden parts of a document into view.

#### 44} The Hide/Show button found in the Standard Toolbar

- A) Creates a new paragraph
- B) Displays or hides symbols for characters like spaces and tabs.
- C) Displays or hides the Standard Toolbar.
- D) Displays or hides the text just typeD)

## 45} In Microsoft Word, when a file is saved for the first time

- A) A copy is automatically printed
- B) It must be given a name to identify it.
- C) It does not need a name
- D) It only needs a name if it is not going to be printed

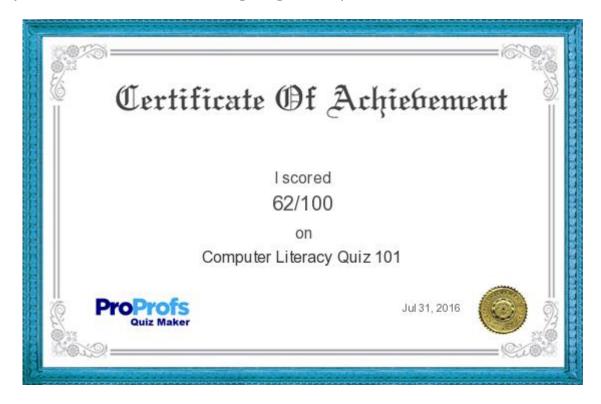